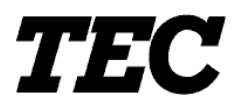

# **CI-100/200**

**Windows Vista** 

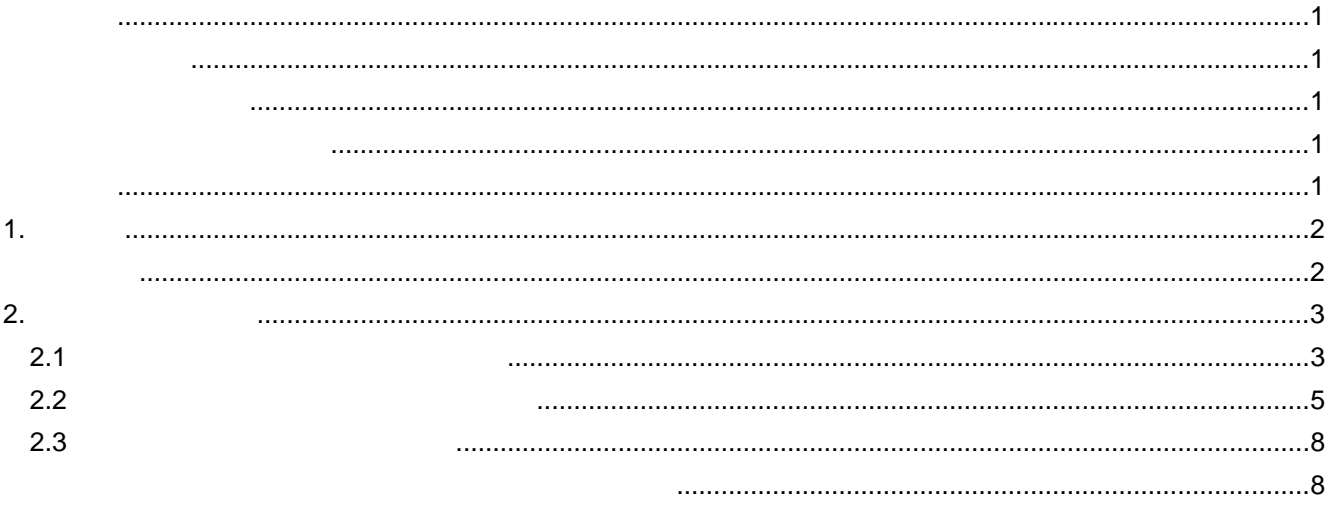

**BDRV-WCIC-PC1**  $\nabla$ 2.00 $\nabla$ URL http://barcode.toshibatec.co.jp/Jpn/download/index.htm OK  $\overline{a}$  and  $\overline{a}$  and  $\overline{a}$  and  $\overline{a}$  and  $\overline{a}$  and  $\overline{a}$ " CENTRO. MODE"  $1.1$ Microsoft Windows Microsoft Corporation

 $\Box$  TM  $\circledR$ 

■ Microsoft® Windows® Vista Ultimate operating system Microsoft® Windows® Vista Enterprise operating system ing system Microsoft® Windows® Vista Business operating system Microsoft® Windows® Vist ing system Microsoft® Windows® Vista Business operating system a Home Premium operating system Microsoft® Windows® Vista Home Basic operating system Windows Vista

 $2.$ 

 $3.$ 

 $4.$ 

 $5.$ 

<sup>1.</sup>  $\blacksquare$ 

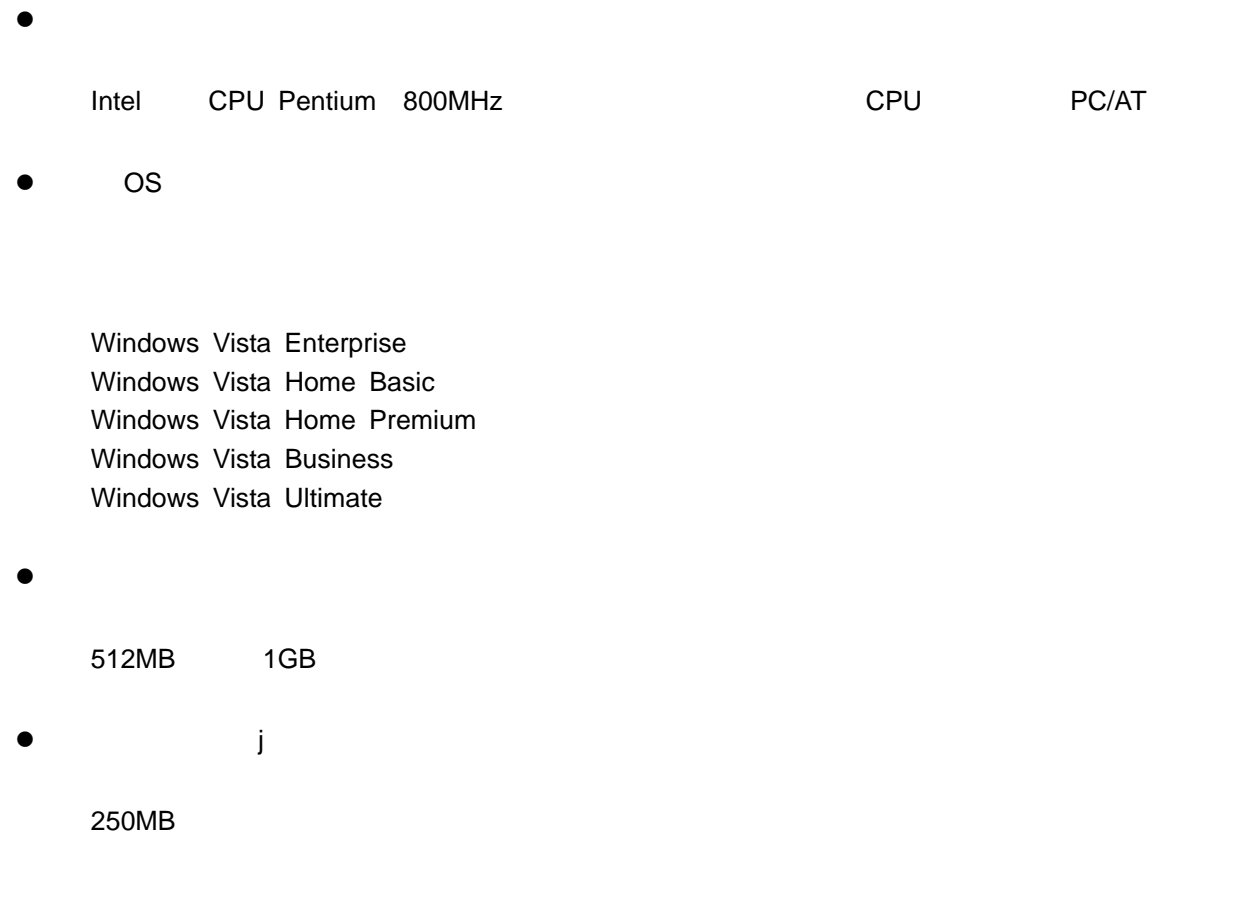

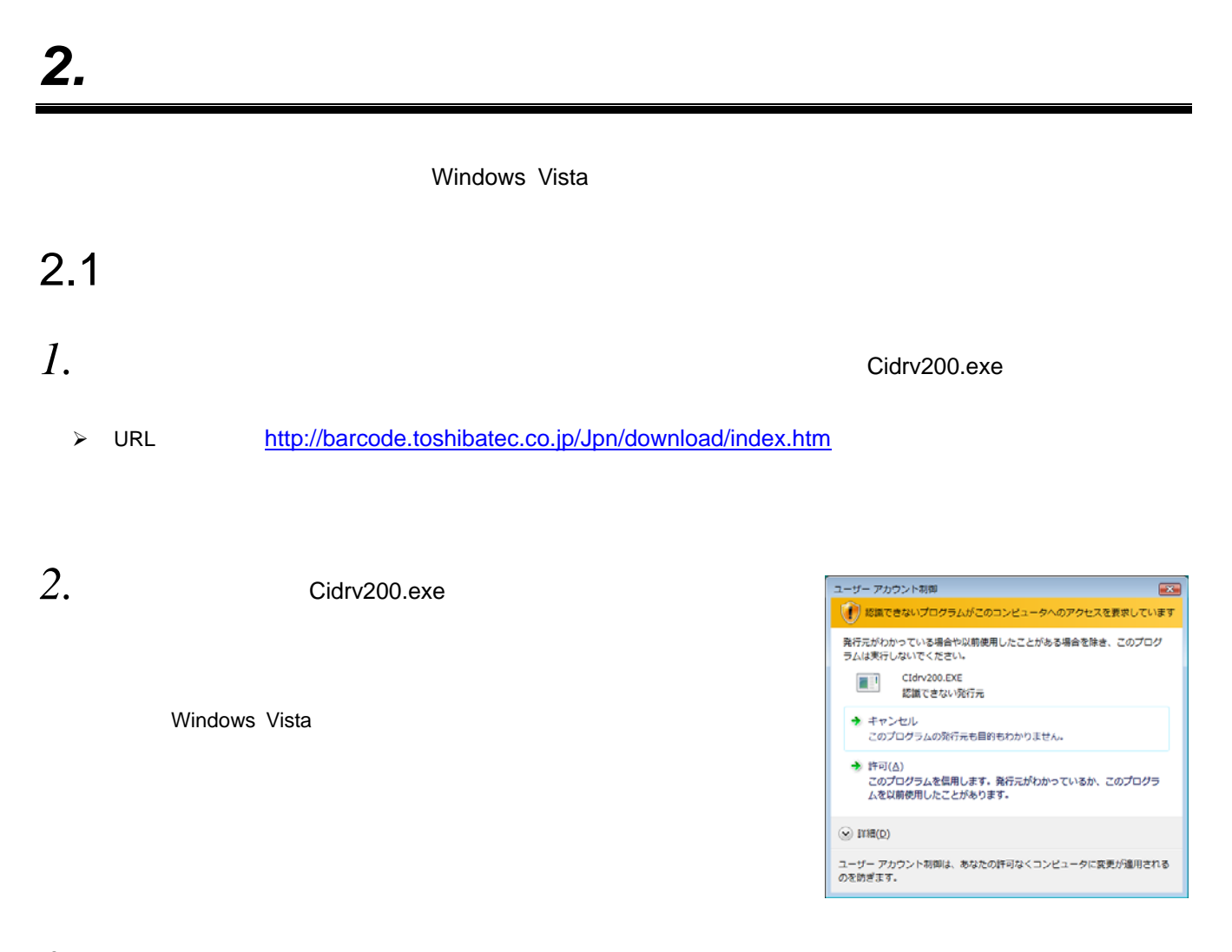

 $3.$  CI-100/200 PRINTER DRIVER – Installshield Wizar  $\mathsf d$ 

*4.* 「ソフトウェア使用許諾契約」が表示されますので、"使

 $\overline{M}$ 

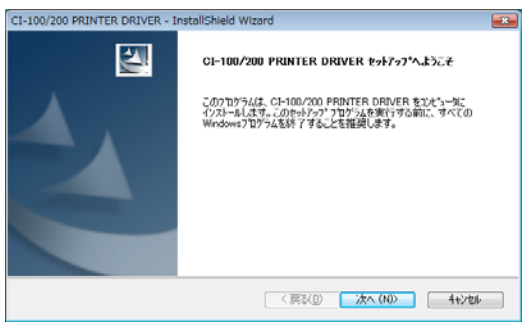

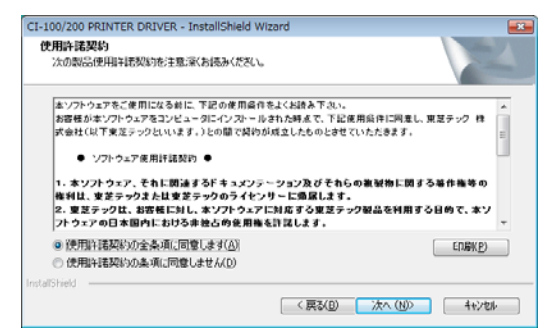

CI-100/200 PRINTER DRIVER - InstallShield Wizard<br>インストール先の選択<br>ファイルをインストールするフォルタを選択してください。 CI-100/200 PRINTER DRIVER のインストール先<br>
CATECACLORV  $\begin{bmatrix} &\overline{\mathcal{R}}\mathfrak{L}(\underline{Q})_{+} & \\ & &\end{bmatrix}$ < 戻る(B) スペ(ND) ( キャンセル )

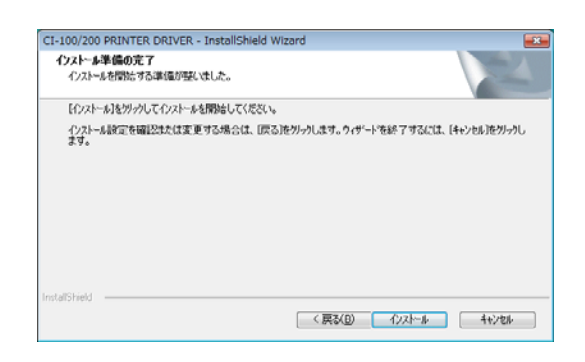

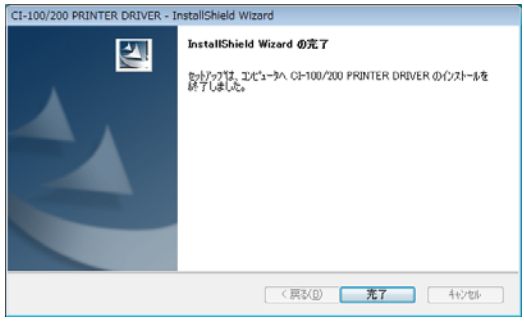

#### C:¥TEC¥CI\_DRV

 $5.$  [ 1

*6.*  $\blacksquare$ 

" C:¥TEC¥CI\_DRV"

*7.* インストールが終了したら[完了]をクリックします。

## $2.2$   $\blacksquare$

 $1.$  Windows Vista

 $2.$ 

*3.* [プリンタのインストール]をクリックし、プリンタの追加を開始します。

*4.* "ローカルプリンタを追加します"を選択します。

 $\mathbf{u}$  and  $\mathbf{v}$ 

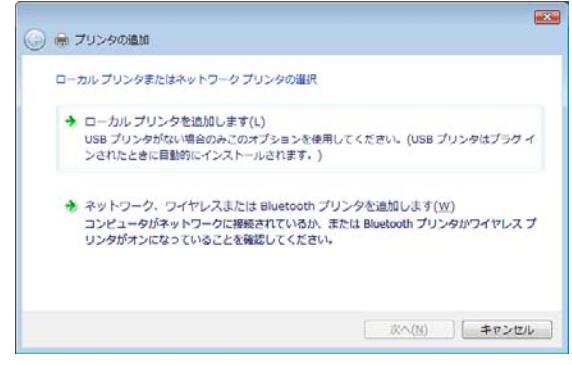

*5. I.*  $\begin{bmatrix} 2 \end{bmatrix}$  **CONT1:**  $5.$   $*$ 

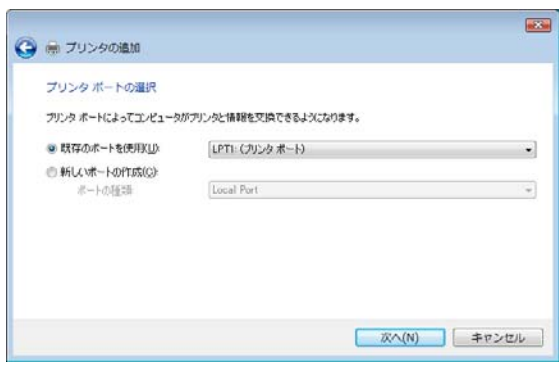

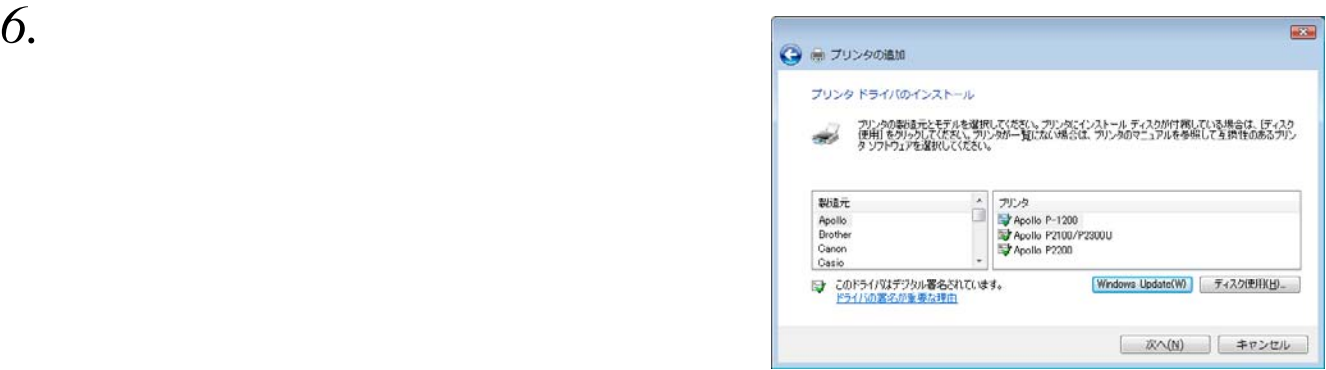

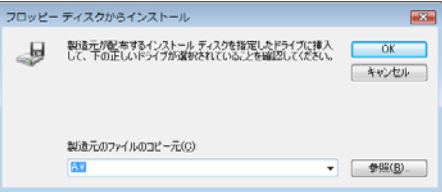

# *8.* **b** C:¥TEC¥CI\_DRV

*7.*  $\blacksquare$ 

" CI200.INF"

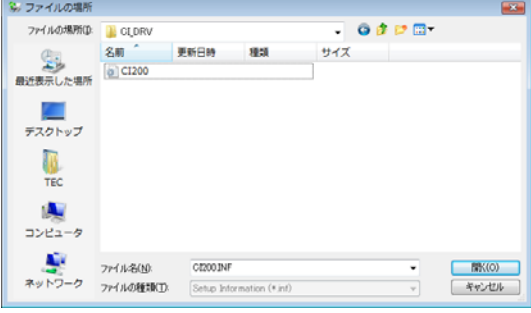

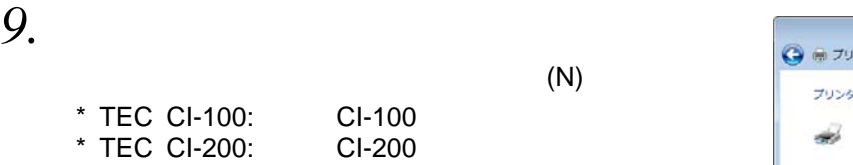

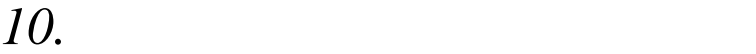

 $(N)$ 

### $\overline{\mathbf{E}^{\mathbf{H}}$ - アリンタの製造元とモデルを確訳してください。フリンタにインストール ディスクが付属している場合は、(ディスク<br>- 使用1 を列ンタルでんてない、アリンタが一覧にない場合は、プリンタのマニュアルを参照して互換性のあるプリン<br>- タ ソフトウェアを選択してください。 フリンタ<br>TEO GI-100<br>TEO GI-200 Windows Update(W) | ディスク(更用)(H)\_ -<br>△ このドライバはデジタル署名されていません。 | 次へ(N) | キャンセル |

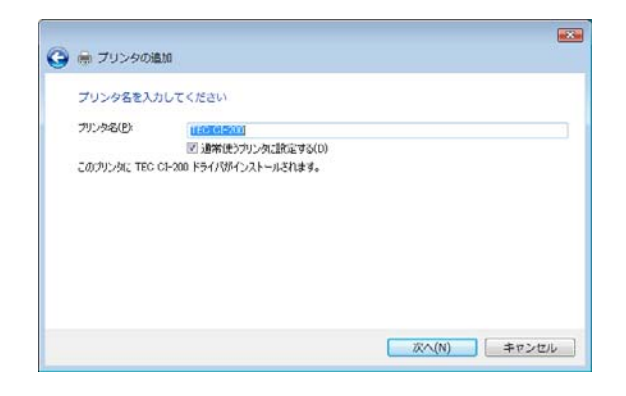

*11.*  $\blacksquare$ 

Windows Vista

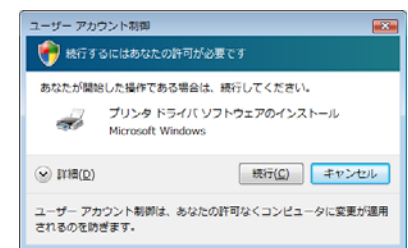

# $12.$  Windows  $\frac{1}{4}$

 $\mu$  $\mathbf{u}$ 

Windows Vista

## 13.

*14.*  $\blacksquare$ 

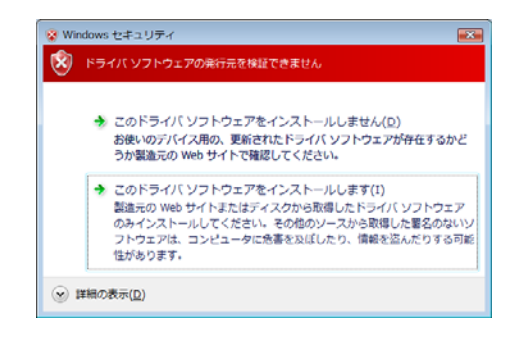

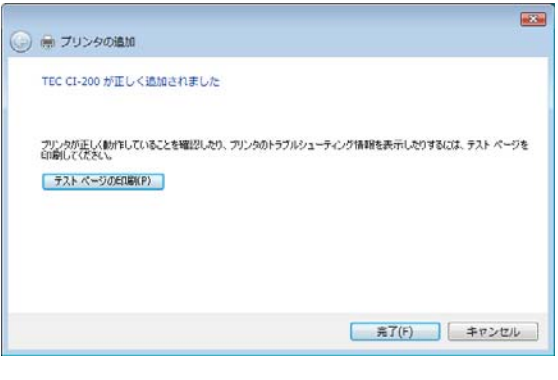

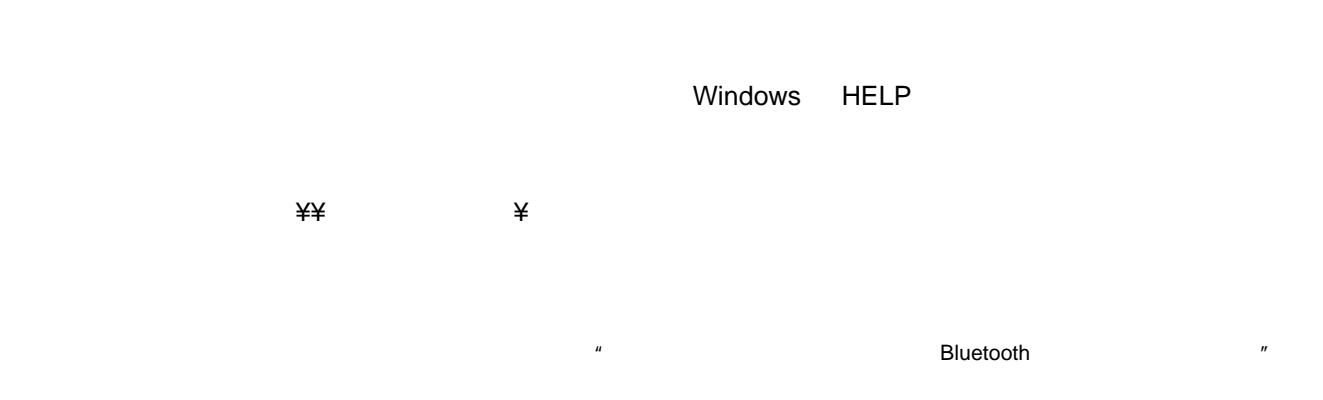

Windows HELP

*1.*  $\blacksquare$ 

**2.**  $\blacksquare$ 

● TEC CI-200のプロパティ 全般 | 共有 | ポート | 詳細設定 | 色の管理 | セキュリティ | 用紙設定 | バージョン情報 | 50 **TEC CI-200** 場所(L): コメント(Q): モデル(<u>O):</u><br>- 桜厳: はい<br>- 色: はい<br>- 西面: いいえ<br>- ホチキス止め: 不明<br>- 逮鹿: 不明<br>- 逮鹿: 不明<br>- 最高解像度: 600 dpi TEC CI-200 利用可能な用紙:

- 印刷設定(D\_ ) | テスト ページの印刷(T) | **OK キャンセル 通用(A)** 

 $\mathbf{X}$ 

 $\overline{\phantom{0}}$ 

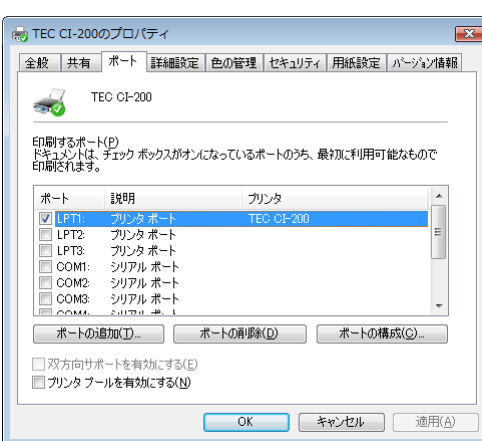

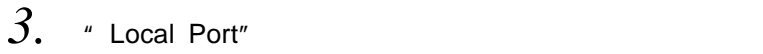

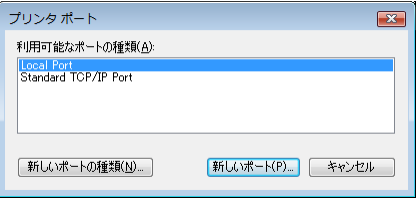

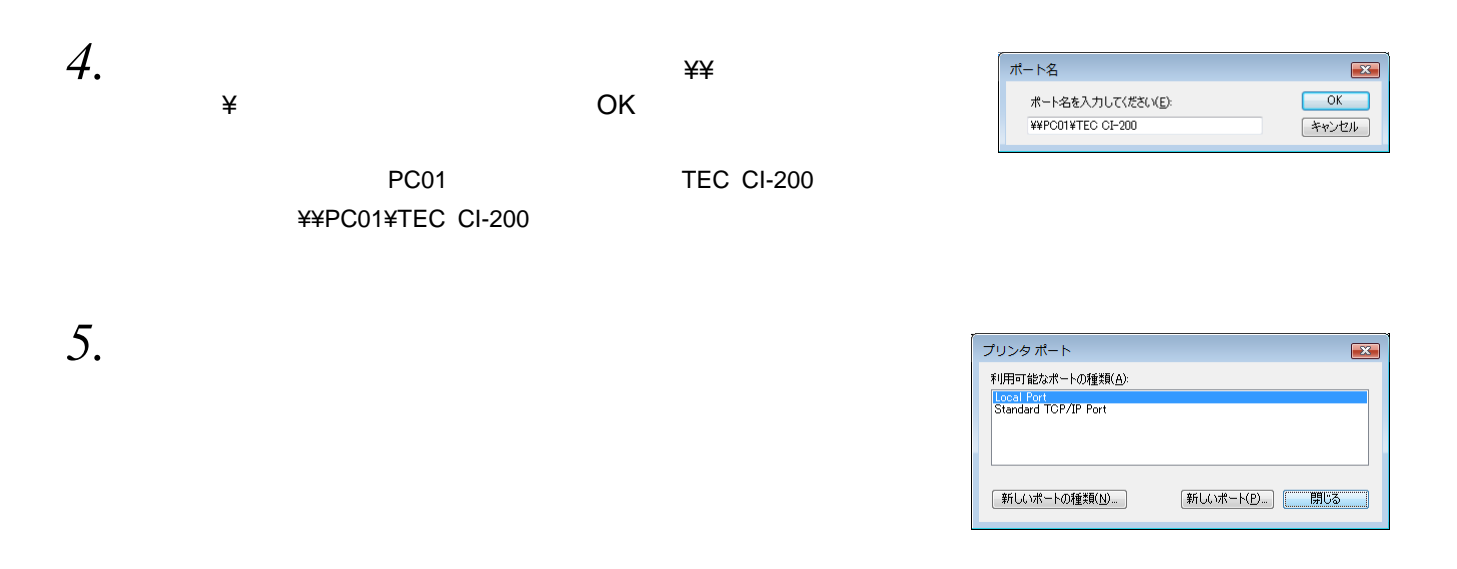

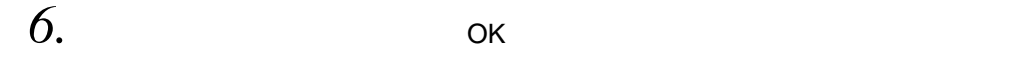

#### CI-100/200

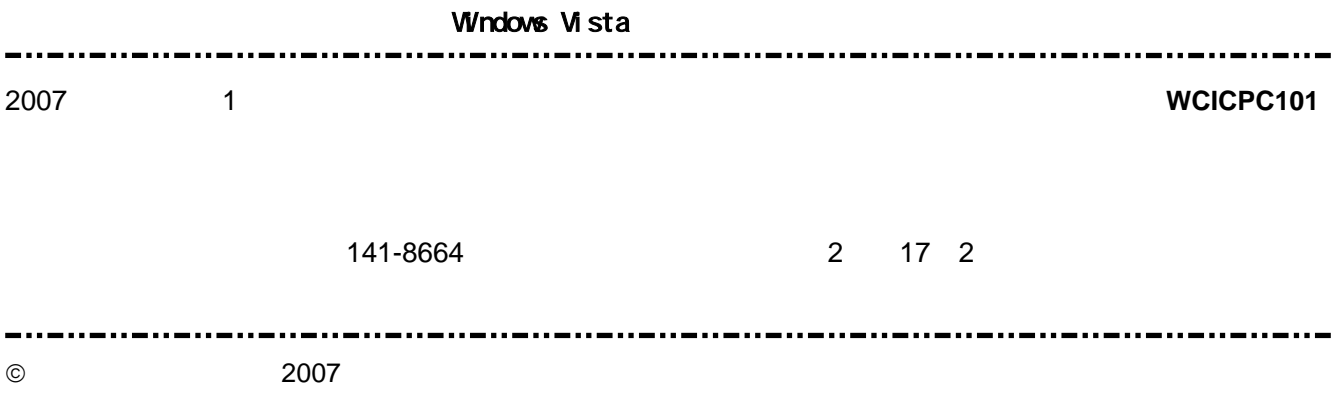